\_\_\_\_\_\_\_\_\_\_\_\_\_\_\_\_\_\_\_\_\_\_\_\_\_\_\_\_\_\_\_\_\_\_\_\_\_\_\_\_\_\_\_\_\_\_\_\_\_\_\_\_\_\_\_\_\_\_\_\_\_\_\_\_\_\_\_\_\_\_\_\_\_\_\_\_\_\_\_\_\_\_\_\_\_\_\_\_\_\_\_\_\_\_\_\_\_\_\_\_\_\_\_\_\_\_\_\_\_\_\_\_\_\_\_\_\_\_\_\_

# **Foderplanlægning Kvæg (konventionel/økologisk) – Moduler i FMS**

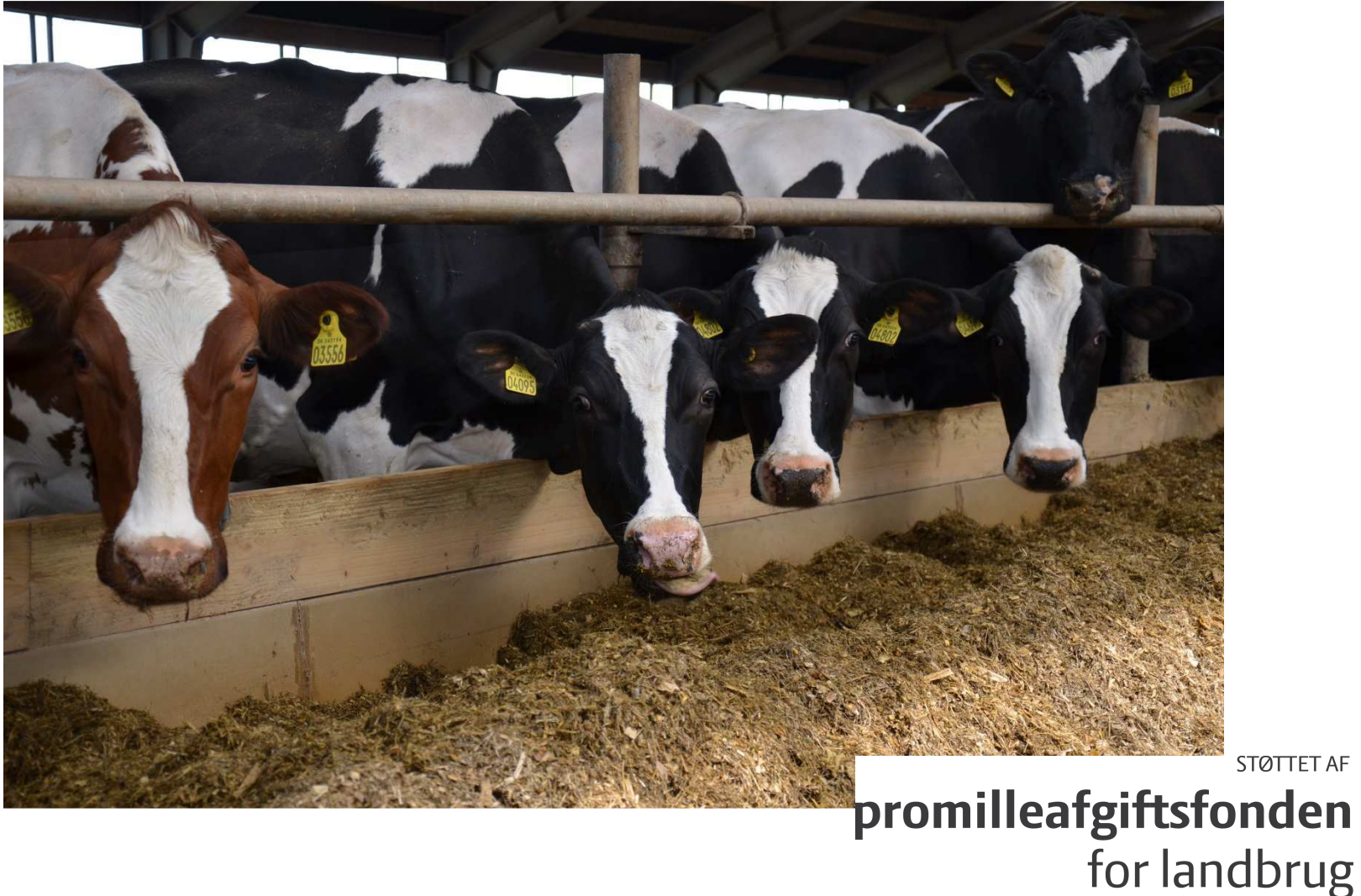

\_\_\_\_\_\_\_\_\_\_\_\_\_\_\_\_\_\_\_\_\_\_\_\_\_\_\_\_\_\_\_\_\_\_\_\_\_\_\_\_\_\_\_\_\_\_\_\_\_\_\_\_\_\_\_\_\_\_\_\_\_\_\_\_\_\_\_\_\_\_\_\_\_\_\_\_\_\_\_\_\_\_\_\_\_\_\_\_\_\_\_\_\_\_\_\_\_\_\_\_\_\_\_\_\_\_\_\_\_\_\_\_\_\_\_\_\_\_\_\_

Denne introduktion er baseret på Version 1.60 af værktøjet FMS. Du kan få værktøjet tilsendt direkte ved at henvende dig til:

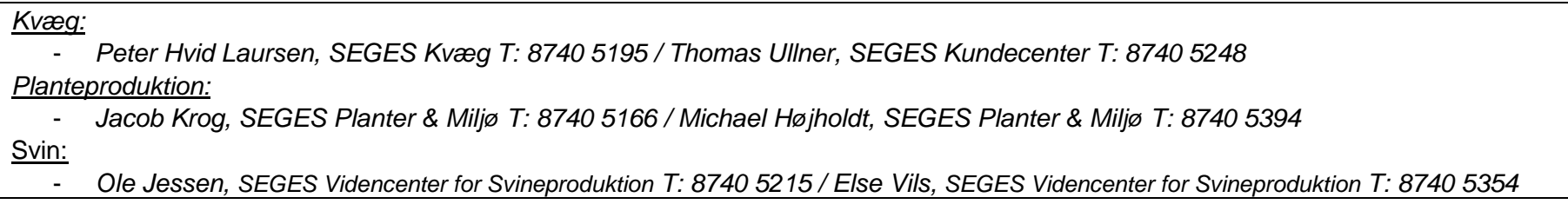

Regnearket kræver at du anvender Office 2007 eller nyere.

Det tages forbehold for fejl og mangler samt konsekvenser af uhensigtsmæssigt brug af programmet.

# Indhold

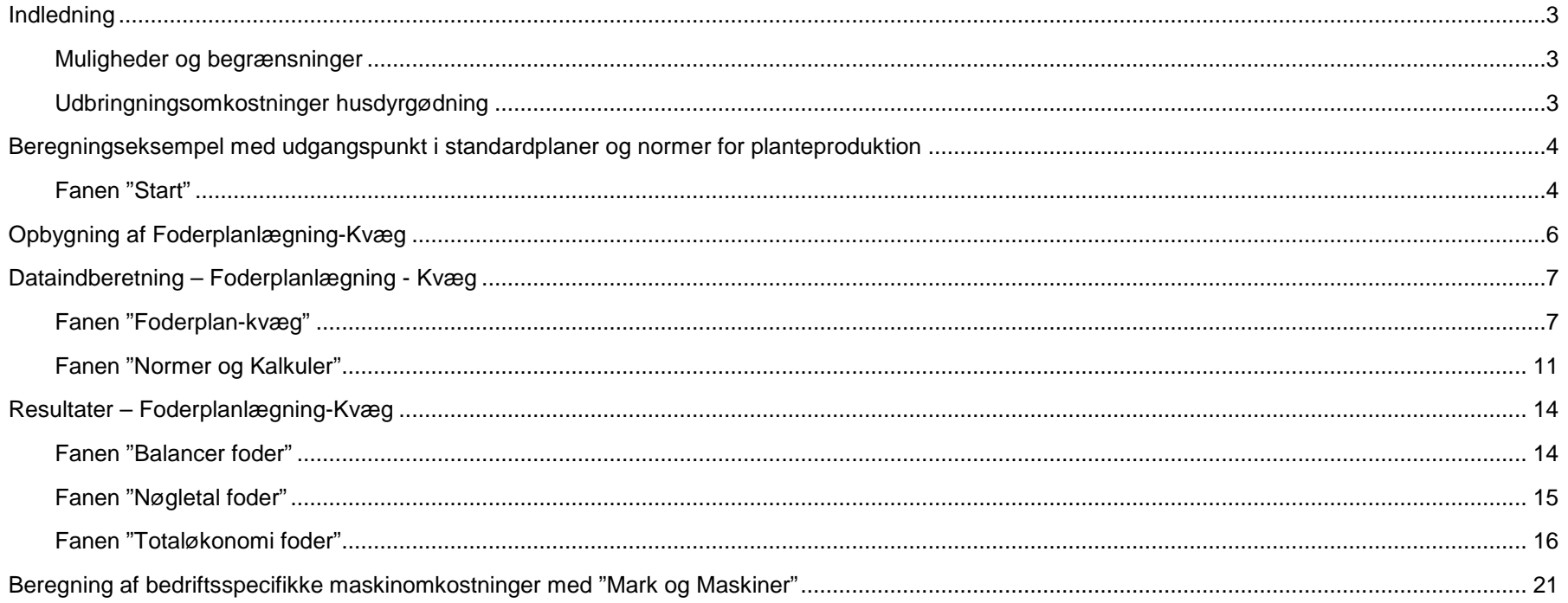

# **Indledning**

Foderplanlægning Kvæg (konventionel og økologi) indeholder en lang række normdata, som sammen med individuelle forudsætninger danner grundlag for vurdering af økonomien ved forskellige foderforsyningsstrategier og tilhørende markplaner.

Formålet med programmet er:

- At vurdere konsekvensen for økonomien på en kvægbedrift ved ændring i foderforsyningsstrategi og heraf følgende ændring i markplan.
- For herigennem at give den enkelte landmand et bedre grundlag for at beslutte om denne strategi skal ændres eller om nuværende overordnet giver det bedste økonomiske resultat.
- Programmet er tænkt anvendt af kvægbrugs- og planteavlskonsulenter i samarbejde med landmanden der gerne vil vurdere om foderforsyningsstrategien er optimal.

#### **Muligheder og begrænsninger**

I programmet kan man som udgangspunkt:

- 1) Lave beregninger med udgangspunkt i standardplaner og normer for planteproduktion og kvæg.
- 2) Oprette egne foderplaner og tilpasse normer for planteproduktion.
- 3) Beregne egne maskinomkostninger for hvert scenarie.

Der beregnes og vises ikke den "absolutte" økonomi i Kvæg og Planteproduktion, men kun forskellen mellem scenarier. De resultater man kommer frem til, er således ikke et udtryk for økonomien i produktionen og må som sådan ikke anvendes til at vurdere økonomien, – men kun forskelle i økonomien blandt scenarierne.

Der er tale om en rent partiel vurdering af det økonomiske resultat ved produktionen. Mellemresultater såsom øre pr. FEN er ligeledes kun anvendelige på den enkelte ejendom, og som grundlag for sammenligning mellem alternativer. En pris på f.eks. 100 øre pr. FEN græs kan ikke anvendes til at sammenligne med, hvad det totalt set koster at dyrke græs.

#### **Udbringningsomkostninger husdyrgødning**

Da det antages, at husdyrgødningen under alle omstændigheder skal fordeles på bedriften, er udbringningsomkostninger for husdyrgødning ikke med i beregningerne. Der tages dermed ikke hensyn til afgrødernes indbyrdes konkurrenceforhold - i tilfælde hvor det kan være hensigtsmæssigt at placere afgrøder med store transportbehov nærmest ejendommen, mens andre afgrøder med mindre transportbehov, kan placeres længst væk. I stedet beregnes en næringsstofbalance, således at det nødvendige handelsgødning der måtte mangle - indkøbes, og der tillægges udbringningsomkostninger for dette. På økologiske bedrifter beregnes blot en næringsstofbalance.

Programmet giver endvidere ikke mulighed for at svare på spørgsmål om, hvilken foderplan, der ud fra givne lagre mv. er optimal i den kommende fodersæson.

Det er væsentligt, at have ovenstående begrænsninger in mente, når man anvender programmet som et redskab til at rådgive den enkelte landmand om valg af foderforsyningsstrategi og markplan, mekanisering etc.

### **Beregningseksempel med udgangspunkt i standardplaner og normer for planteproduktion**

Som eksempel sammenlignes to standardfoderplaner:

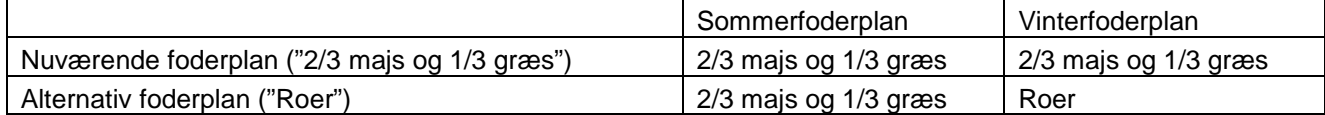

Ejendommen har 200 ha. i omdrift, 200 årskøer og 200 årsopdræt

#### **Fanen "Start"**

Start med at indtaste oplysninger om bedriften, - CHR nr., navn og adresse mv. Overalt i programmet kan der tastes i de gule felter. Derefter navngives scenarier og der vælges "Anvendes" i dropdown menuen længst mod højre, ud for de valgte scenarier. Husk derefter at klikke på knappen "Vis kun scenarier der anvendes".

#### Bedriftsspecifikke oplysninger

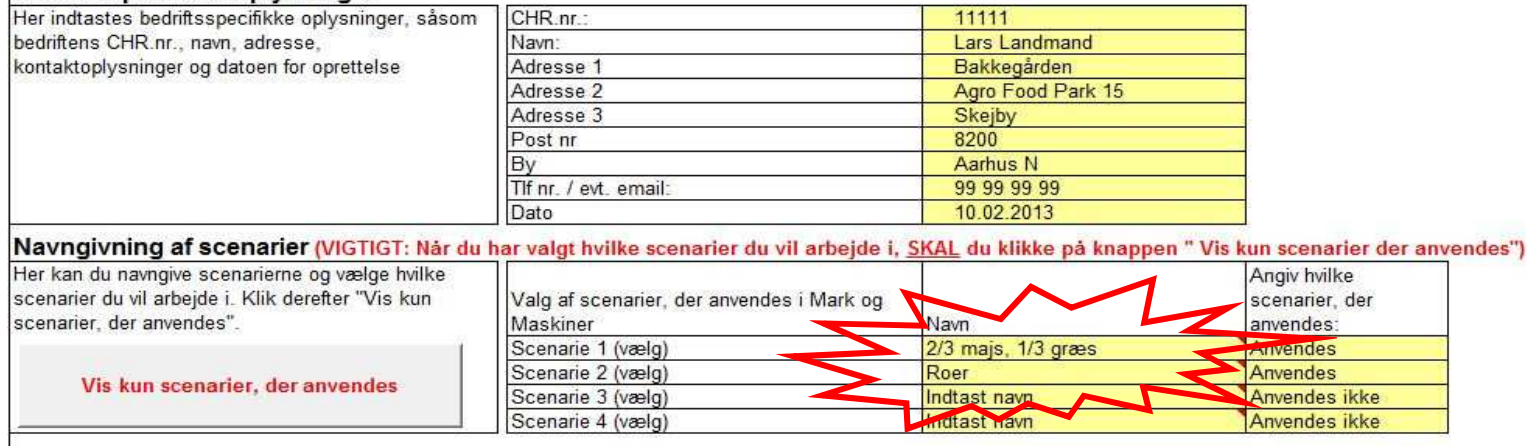

Under **"Generelle grundoplysninger"** vælges altid mellem driftsform "Kvæg Konventionel" eller "Kvæg Økologi"

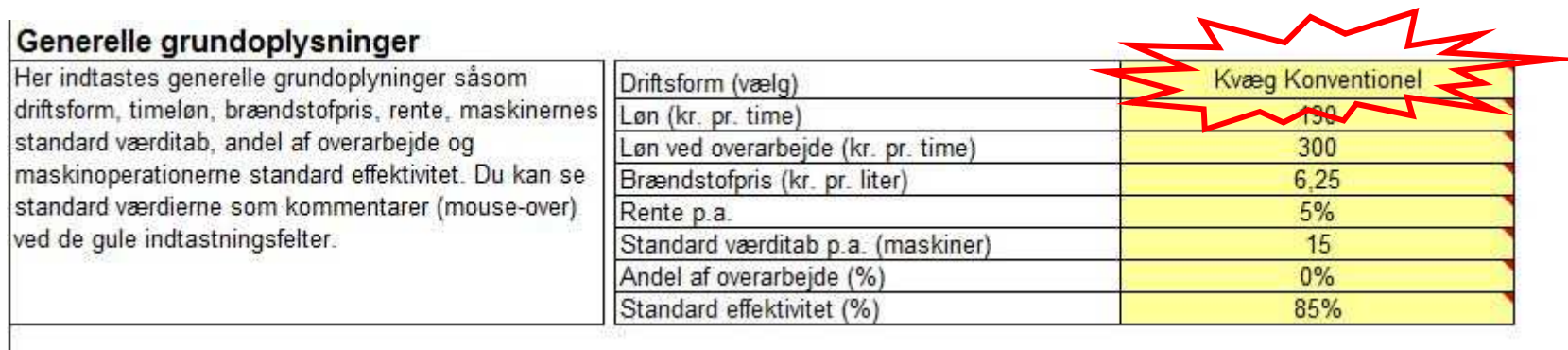

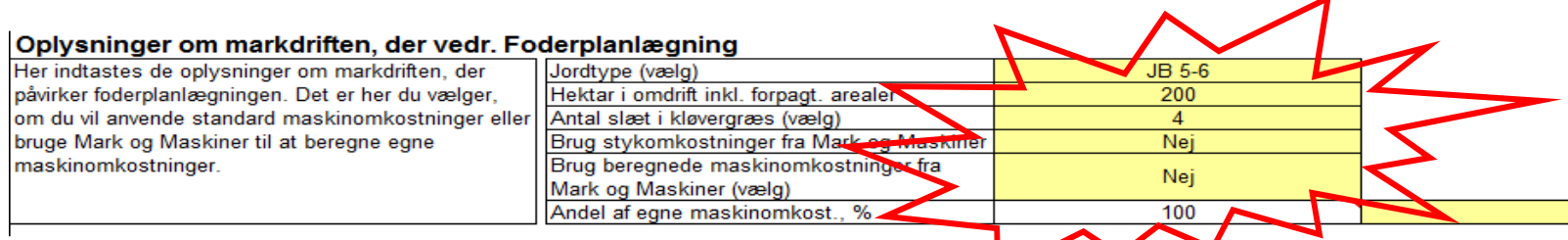

Dernæst angives oplysninger om markdriften: Jordtype, antal ha i omdrift, slætstrategi osv. Husk i dette tilfælde at vælge **"Nej"**, for ikke at bruge de beregnede maskinomkostninger fra "Mark og Maskiner". Andel af egne maskinomkostninger er default 100 %. Nærmere vejledning om dette, vil fremgå via kommentarboks - ved at holde musen hen over den lille trekant i højre hjørne af cellen i regnearket.

Du er nu klar til at arbejde med **"Foderplanlægning Kvæg Konventionel". Klik på knappen** 

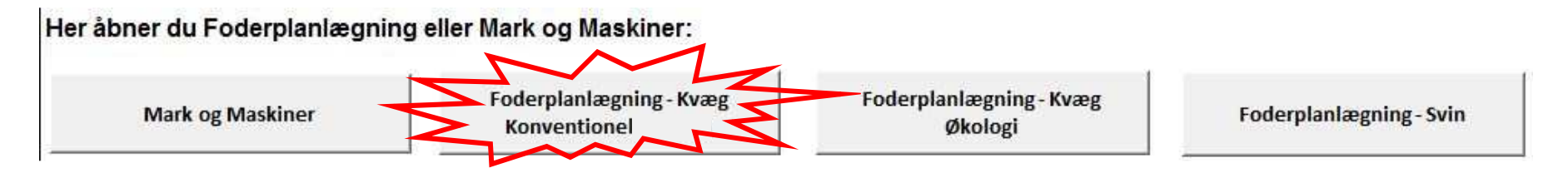

NB: Du kan til enhver tid komme tilbage til startsiden, ved at klikke på knappen "Hovedmenu" på de øvrige faner.

Hvordan du anvender de enkelte moduler Mark og Maskiner og Foderplanlægning-Svin ses i vejledningerne:

- Mark og Maskiner
- Foderplanlægning-Svin

# **Opbygning af fanen "Foderplanlægning Kvæg"**

 Regnearket er opbygget med to primære faner til indberetning, og tre faner hvor resultaterne vises og kan udskrives. Alle de celler man ikke må taste i, er låst.

De primære faner består af:

- 1) **Foderplan Kvæg** hvor hovedparten af de data der skal indtastes, for at lave en beregning skal indberettes.
- 2) **Normer og Kalkuler** hvor tilretninger for markdriften kan foretages, ligesom værdier for egne producerede afgrøder skal angives.

De indberetninger der skal til for at kunne anvende programmet er i det følgende forklaret, ved at vise de enkelte faner i regnearket og de områder der kan vælges inddata til.

### **Dataindberetning – Foderplanlægning - Kvæg**

**Fanen "Foderplan-kvæg"** 

### **Besætning og fodring**

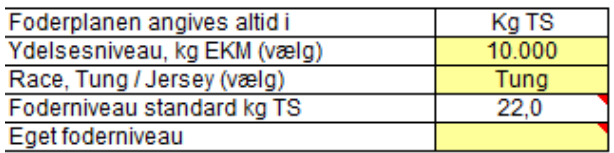

**Standard** Egen Antal årskøer 200 Antal årsopdræt 200 Kælvningsalder, mdr. (vælg)  $\overline{25}$  $\sim$ Antal slagtekalve produceret  $\overline{0}$ 165 Sommerfodring af malkekøer, dage Valsning, kr. pr. kg  $0.1$ 

Her tilpasses besætningsspecifikke parametre, således input svarer til ens egen besætning. Bemærk muligheden for at anvende 3 egne dyrkede fodermidler og 3 indkøbte kraftfodermidler. Husk at tilpasse dyrkningsomkostninger i fanen "Normer og kalkuler"

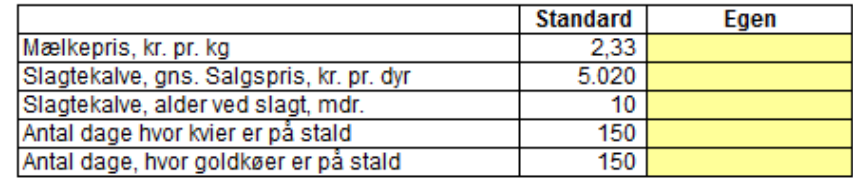

Her tilpasses besætningsspecifikke parametre, således at input svarer til den aktuelle bedrift. Start med at vælge ydelsesniveau og race. Dernæst angives antal årsdyr, kælvningsalder og antal dage med sommerfodring. Såfremt der fodres med samme ration året rundt, angives "365" dage, og det er efterfølgende nok at bruge én foderplan for hele året. Til højre i billedet angives bl.a. antal dage om året hvor kvier og goldkøer er på stald.

#### **Salgsafgrøde overskydende areal**

Programmet beregner først det nødvendige areal til grovfoderproduktionen. Evt. overskydende areal tildeles salgsafgrøden "Vårbyg". I Økologiske beregninger vil det være afgrøden "Havre".

Bemærk muligheden for at anvende 3 egne dyrkede fodermidler og 3 indkøbte kraftfodermidler, såfremt disse ikke allerede fremgår af listen med foderrationerne. Navngiv fodermidlerne og indtast alle de viste deklarationer. Dette er meget vigtigt for den videre beregning i programmet.

For egne fodermidler der dyrkes er det ligeledes vigtigt, at tilpasse dyrkningsomkostninger i fanen **"Normer og Kalkuler".**

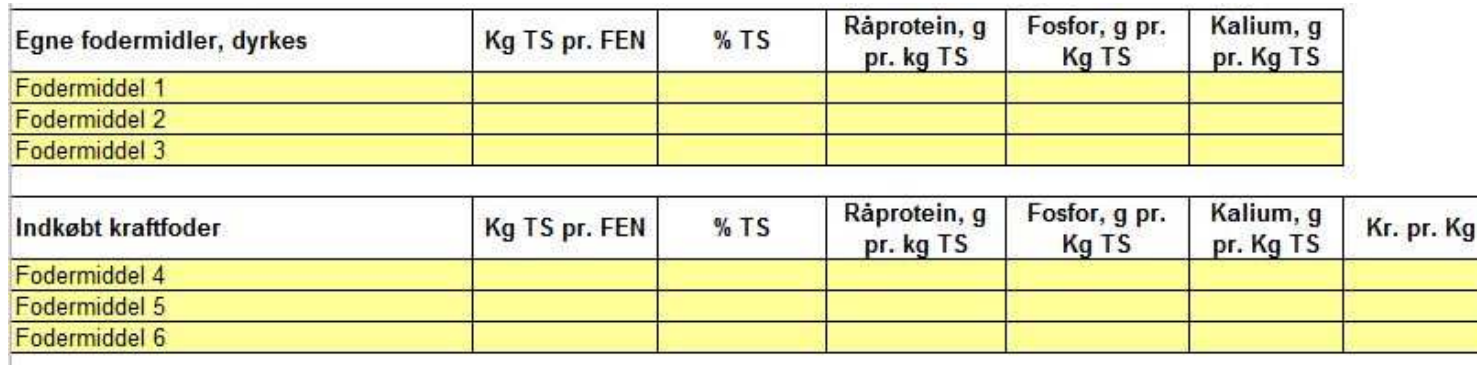

#### **Valg af foderration**

I scenarie 1 og 2 kan der kun vælges mellem foruddefinerede standard foderrationer, som er optimeret i NorFor på baggrund af det valgte ydelsesniveau, mens der i scenarie 3 og 4 er mulighed for anvendelse af egne foderrationer, udfra de listede fodermidler og evt i kombination med egne dyrkede afgrøder og/eller indkøbte fodermidler. Husk altid at optimere foderrationerne i NorFor, i forhold til ydelsesniveau inden brugen af dem.

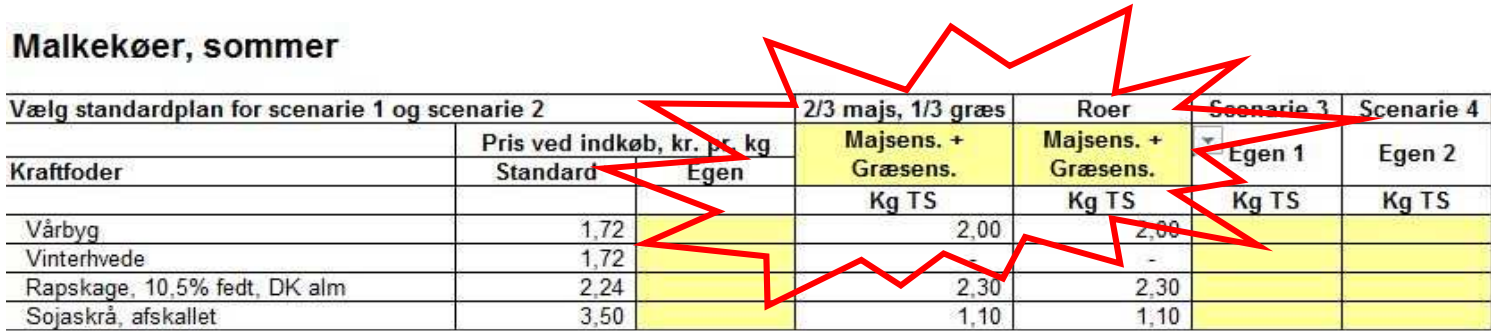

I fortsættelse af vores eksempelberegning, vælges nu Majs/Græs i sommerfoderplanens scenarie 1 og det samme i scenarie 2, idet foderrationen ønskes opdelt, så der i scenarie 2 kan fodres med roer i vinterfoderplanen.

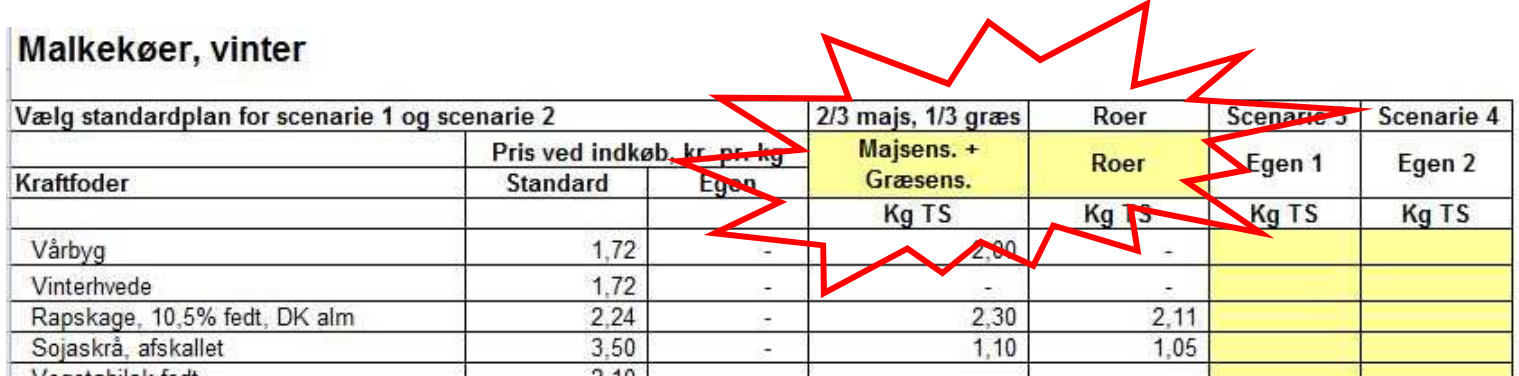

Således vælges altså Majs/Græs i scenarie 1 og Roer i scenarie 2, i vinterfoderplanen.

#### **Årsopdræt, goldkøer, slagtekalve, strøelse og staldsystem**

#### Arsopdræt, på stald

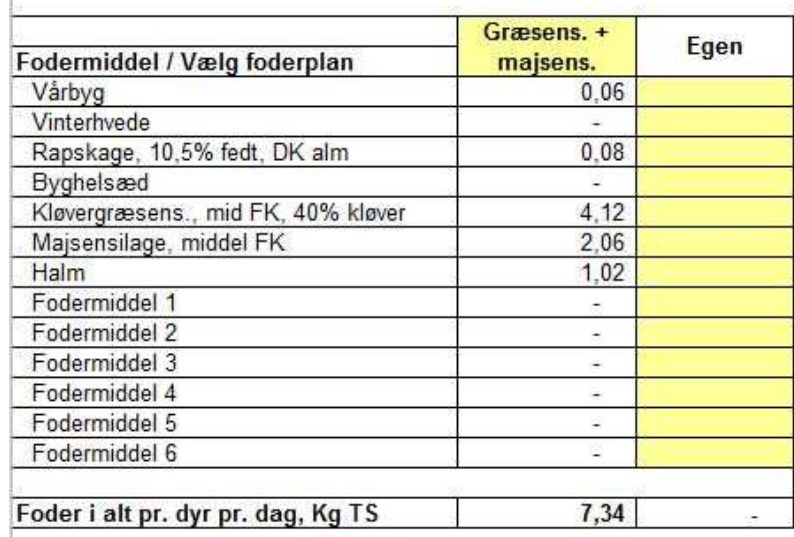

#### Goldkøer, på stald

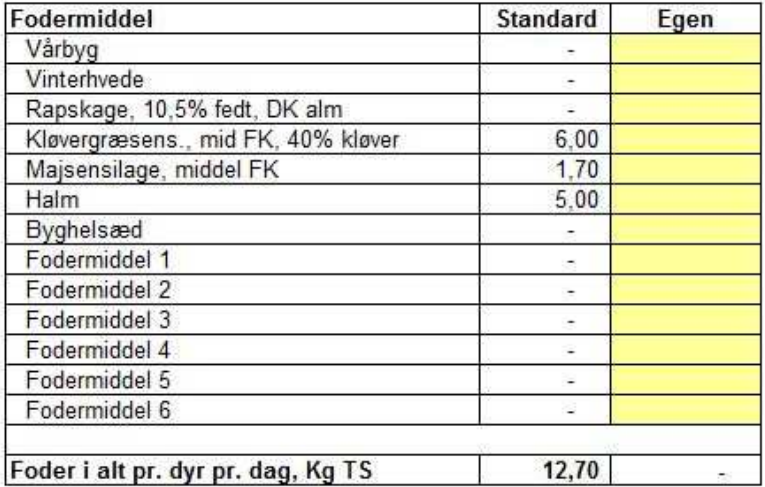

Nederst på fanen angives oplysninger om fodring af årsopdræt og goldkøer. Hos årsopdrættet er der default valgt en foderration, med en mindre andel af vårbyg. Dette vil betyde, at der automatisk genereres et mindre areal med vårbyg, hvilket kan være uhensigtsmæssigt, såfremt der ikke i øvrigt

dyrkes vårbyg på bedriften. I stedet kan der vælges blandt de øvrige foderrationer, eller alternativt angives "Egen" foderration i de gule indtastningsfelter. På samme måde er det muligt, at anvende "Egen" foderration hos goldkøerne, såfremt man ikke kan acceptere den der er foreslået.

Har bedriften slagtekalveproduktion, indberettes til sidst oplysninger om fodring af denne dyregruppe, samt i øvrigt oplysninger om strøelse og staldsystem på bedriften.

I kolonne "I35" findes oversigten over markplanen, og her er der mulighed for enten selv at definere den, eller vælge automatisk genereret plan. Såfremt den automatiske løsning vælges ("Ja"), vil arealkrav være lig med valgte ha pr. afgrøde, mens overskydende areal vil blive tildelt afgrøden "Vårbyg" ( I Økologiske beregninger vil det være afgrøden "Havre"). Såfremt man selv ønsker at definere markplanen, indtastes omfanget ud for den enkelte afgrøde i de gule felter, under "Manuel markplan". Brugeren skal således huske på at justere markplanen, hver gang der ændres i forudsætningerne, da det ofte er markplanens beskaffenhed der afstedkommer forskelle i produktionsresultaterne. Evt. overskydende produktion af korn og grovfoder, vil blive værdisat, og der kan i udskriftsarket "Totaløkonomi foder" vælges mellem Standardpris eller produktionspris. (Række 33)

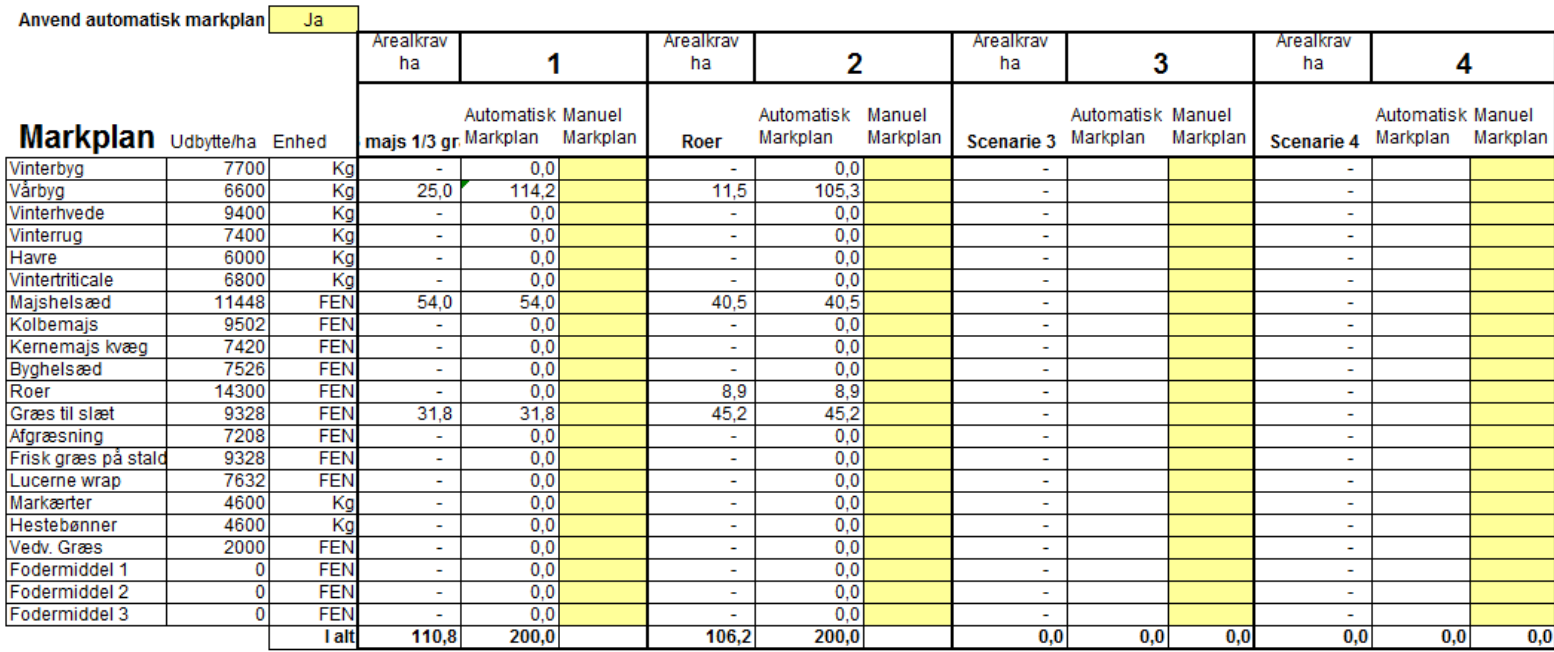

**Til rådighed** 

200 Ha

Når alt er som det skal være i "Foderplan Kvæg", vælges fanen "Normer og Kalkuler".

#### **Fanen "Normer og Kalkuler"**

#### Normer og kalkuler - Markdrift

Angiv værdier for egne producerede fodermidler, såfremt dette er gældende for bedriften. Dis skal altid være udfyldt, uanset om der bruges normer og kalkuler, eller maskinmodul for beregning af produktionsomkostninger.

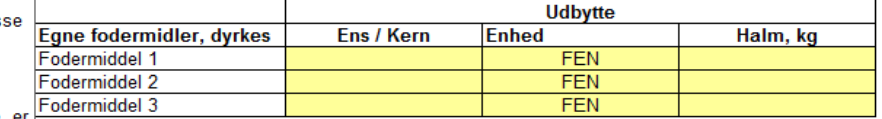

Priser og kvantum er standardtal fra budgetkalkuler på Farmtal Online. Under alle værdierne, e der mulighed for at redigere prisen ved at taste en anden værdi for stykomkostninger og maskinoperationer i de gule felter.

Bemærk: Såfremt maskinmodulet anvendes for beregning af produktionsomkostninger. skal du ikke arbejde med omkostningerne i fanen "Normer og kalkuler"

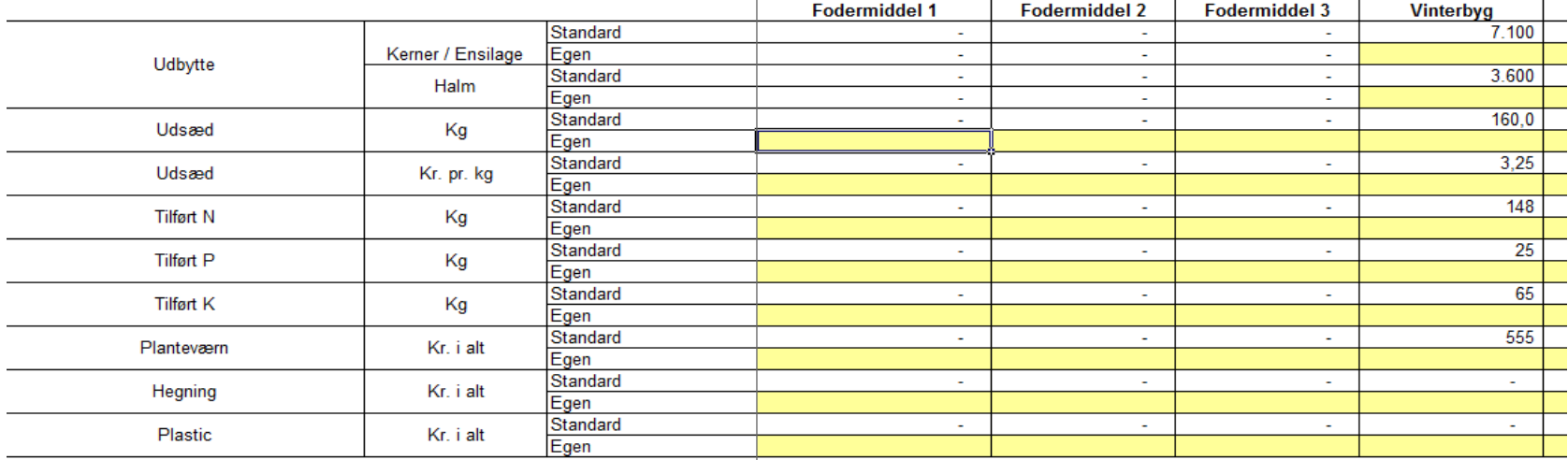

Fanen "Normer og Kalkuler" indeholder budgetkalkuler for de fleste konventionelle og økologiske afgrøder, og kan derfor virke temmelig uoverskuelig, men det er opbygget således, at kalkulerne ligger på en lang række ud mod højre, hvormed det er muligt at scrolle i den retning - eller ved hjælp af piletasterne, at navigere i alle retninger, samtidig med at emnerne forbliver stående i venstre side.

Øverst i fanen angives værdier for egne producerede fodermidler, såfremt dette er aktuelt. Ligeledes er det muligt at ændre på parametre for salgspriser og handelsgødning mv.

Dernæst findes oplysninger om stykomkostninger, antal behandlinger for maskinløsninger og til sidst priser på de enkelte maskinløsninger, samt mulighed for at vælge "Maskinstation" med et "JA", eller "NEJ", såfremt der anvendes egne maskiner på de enkelte opgaver.

Stykomkostninger, kvantum, antal behandlinger og priser er alle standardtal fra budgetkalkuler på Farmtal Online. Under alle værdierne, er det muligt at indtaste egne værdier i de gule felter, hvorefter programmet regner videre med disse værdier, i stedet for standard værdierne.

I dette eksempel, er der ikke oprettet egne dyrkede fodermidler, men når der er, kan det anbefales, at tage udgangspunkt i dyrkningsplanen for en afgrøde der ligner den valgte, f.eks hvis man har oprettet en slætgræs med andre kvalitetsparametre end de forudvalgte, kan man med fordel tage udgangspunkt i afgrøden "Græs til slæt" som findes i listen i kolonne "W".

Bemærk venligst, at fanen "Normer og Kalkuler" ikke skal anvendes, såfremt der beregnes egne maskinomkostninger i modulet "Mark og Maskiner".

#### **Jordleje**

I Normer og kalkuler er der ikke på forhånd tilvalgt "Jordleje minus hektarstøtte". Dette kan tilvælges for at give et mere retvisende billede af de aktuelle produktionsomkostninger.

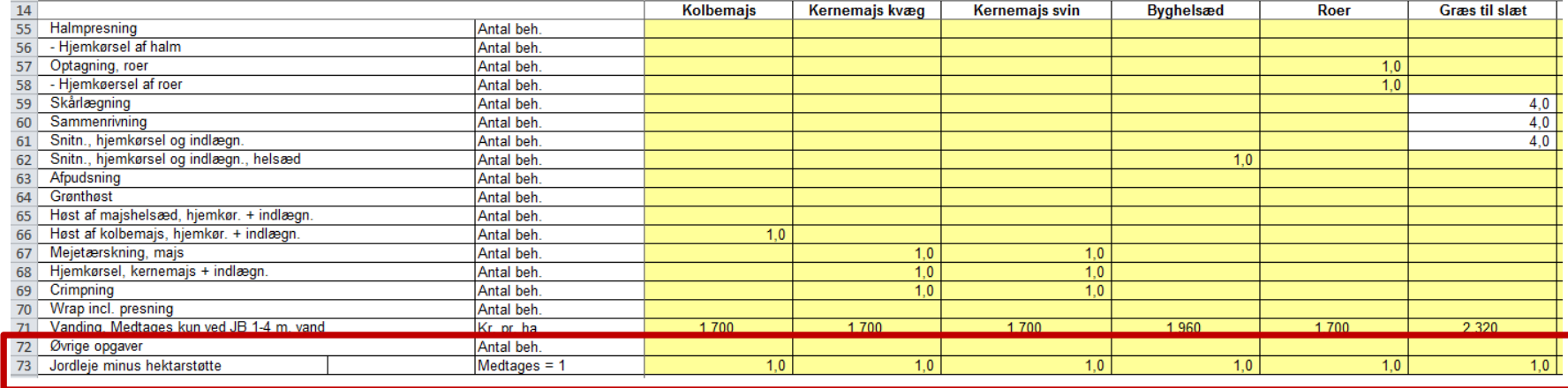

I række "73" sættes et "1-tal" ud for de enkelte afgrøde hvor jordlejen skal medregnes.

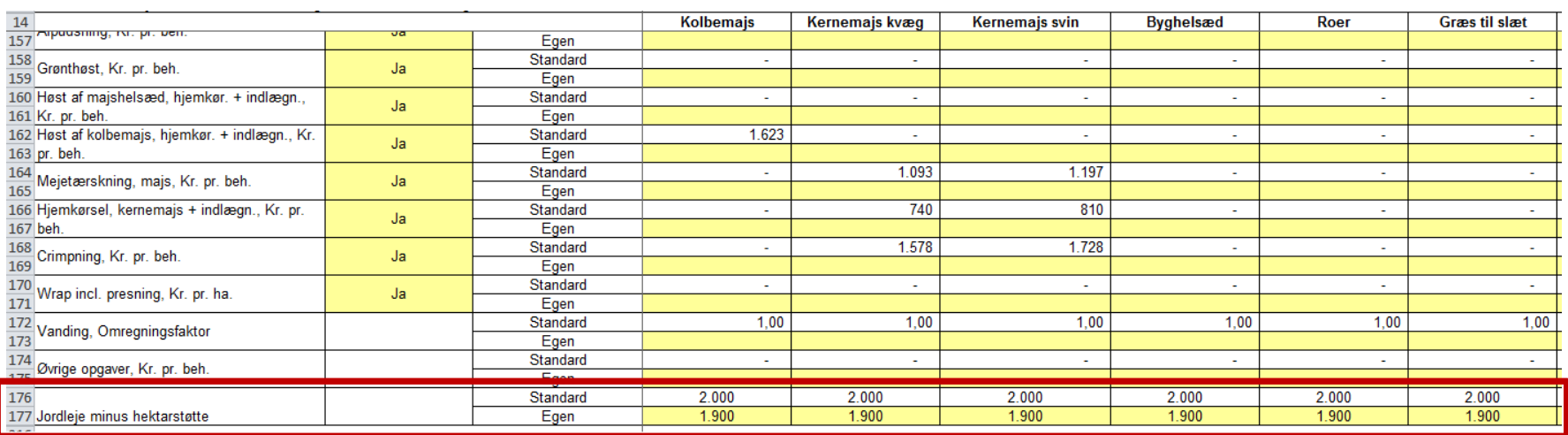

I række 176 vil der som standard stå 2.000 kr. pr. ha. for Jordleje minus hektarstøtte. Såfremt der indtastes et andet beløb i det gule felt i række 177 – som her – 1.900 kr., vil dette være gældende i stedet.

I vores eksempel er der ingen øvrige ændringer til fanen "Normer og Kalkuler".

Vi er nu klar til at se resultatet i de tre udskriftsfaner:

# **Resultater – Foderplanlægning-Kvæg**

#### **Fanen "Balancer foder"**

Siden giver overblik over areal, foderkorn, halm og næringsstofbalance.

# **Balancer**

#### Arealbalance, ha

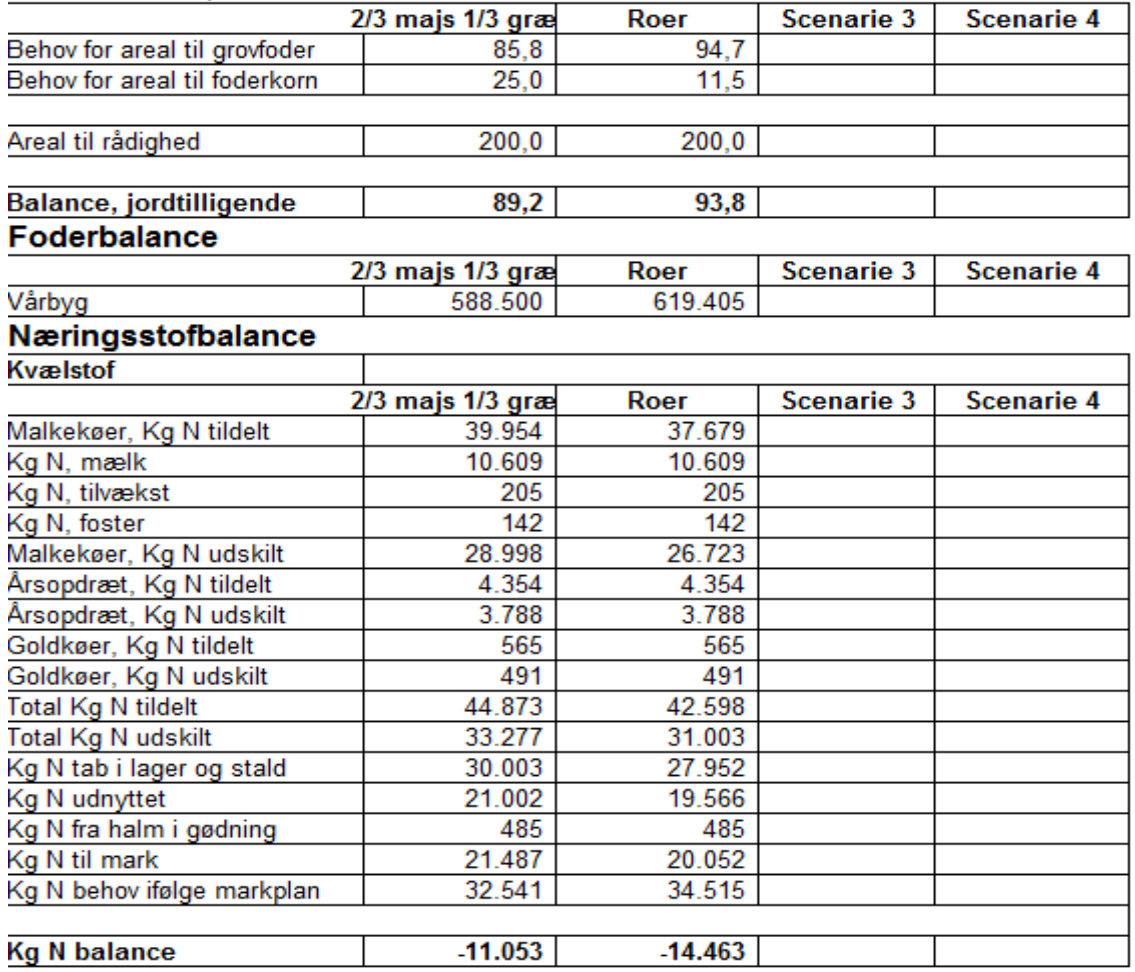

#### **Fanen "Nøgletal foder"**

Udskriftsside med alle tekniske nøgletal for bedriften som foderbehov, arealbehov, markplan og producerede mængder.

#### Samlet foderforbrug, Kg TS

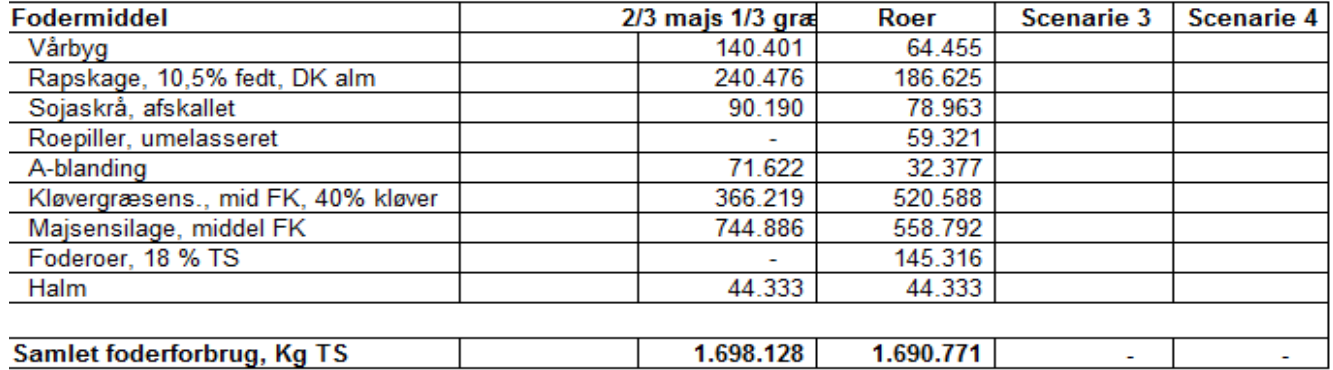

#### Foderbehov, afgrøder

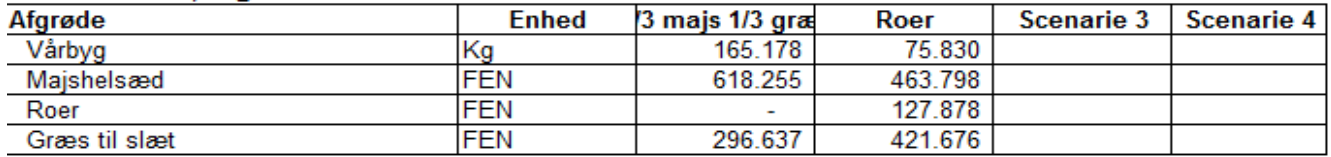

#### Beregnet markplan, ha

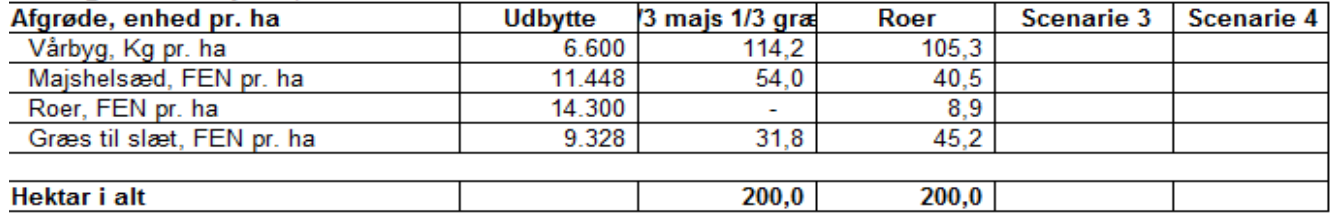

#### Producerede mængder

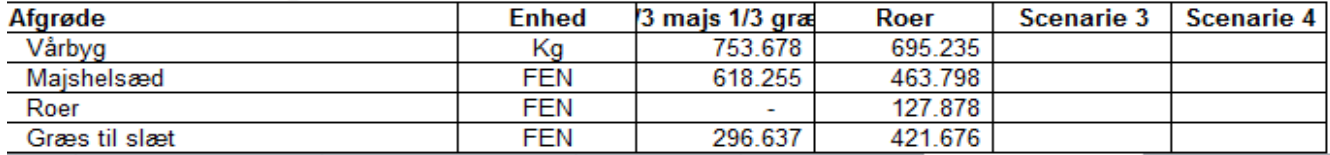

### **Fanen "Totaløkonomi foder"**

Til sidst vælges denne fane, hvor der øverst på siden kan udvælges scenarie til sammenligning. Dvs. at der er mulighed for umiddelbart at se forskellen i det økonomiske resultat, scenarierne imellem. Herunder ses, at scenariet med roer i vinterfoderplanen er knap 76.000 kr. bedre end scenariet med majs- og græsensilage hele året. Herefter vil det være relevant, igen at se på forudsætningerne for beregningerne. F.eks kan det være, at udbytteforholdene afgrøderne imellem skal korrigeres. Dette har stor indflydelse på resultatet, ligesom prisændring på salgsafgrøder er en faktor der bør afprøves. Alle disse forudsætninger kan ændres i "Normer og Kalkuler".

# Økonomiske resultater

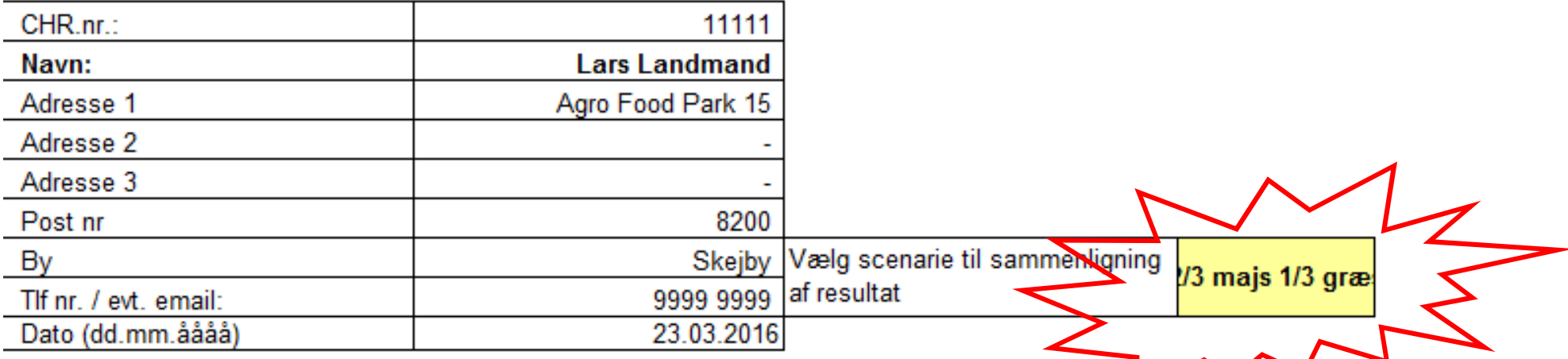

### Bemærk! Maskinomkostningerne hentes fra fanen "Normer og kalkuler" Stykomkostninger hentes fra fanen "Normer og kalkuler"

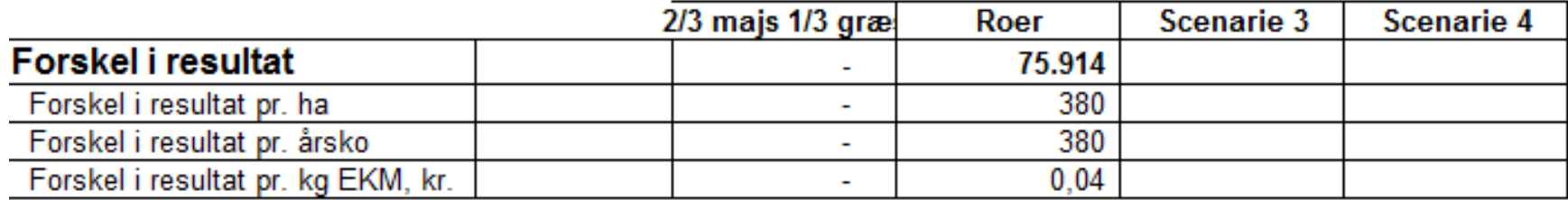

Såfremt "Mark og Maskiner" anvendes sammen med "foderplanlægningsmodulet", vil der med rød tekst stå, at maskinomkostningerne hentes fra "Mark og Maskiner". Det samme gælder for stykomkostningerne, såfremt disse specifikt er indtastet i "Mark og Maskiner".

Længere nede på siden findes specifikationen af dels indtægter og udgifter i forbindelse med beregningen.

# Indtægter

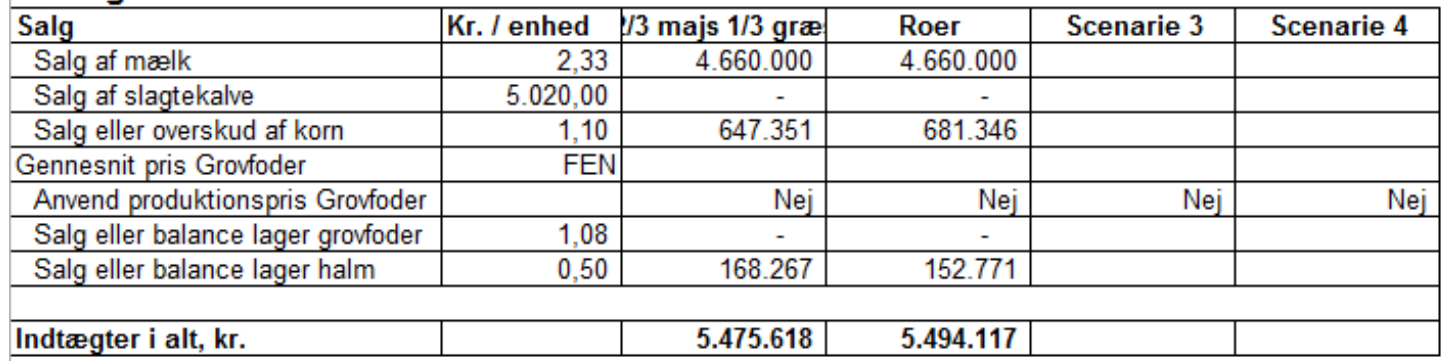

# **Udgifter**

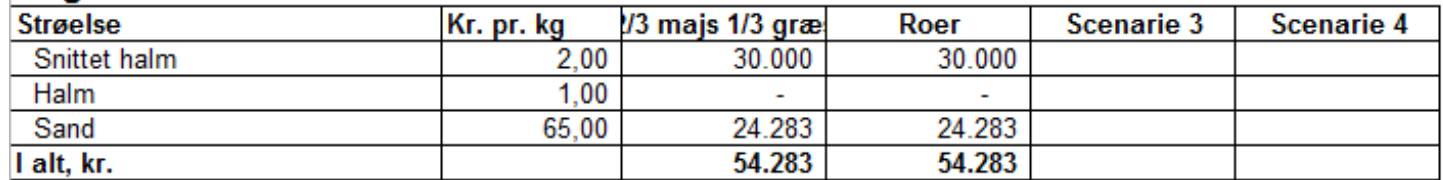

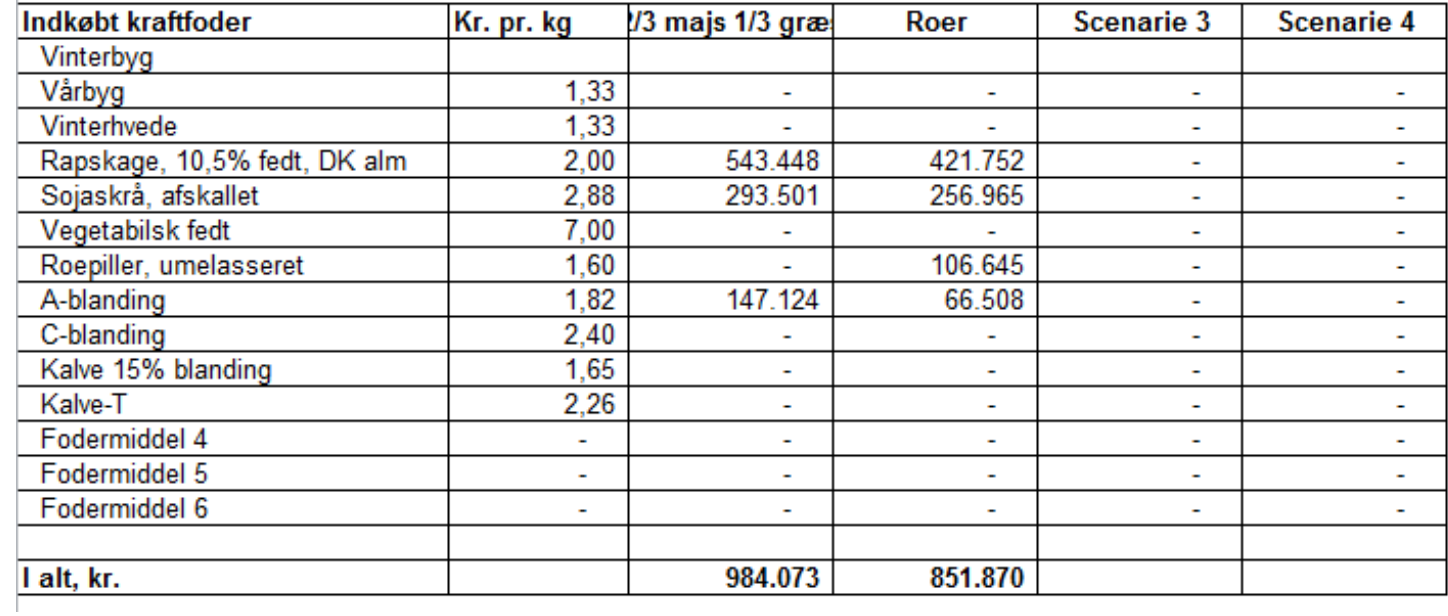

# Stykomkostninger, mark

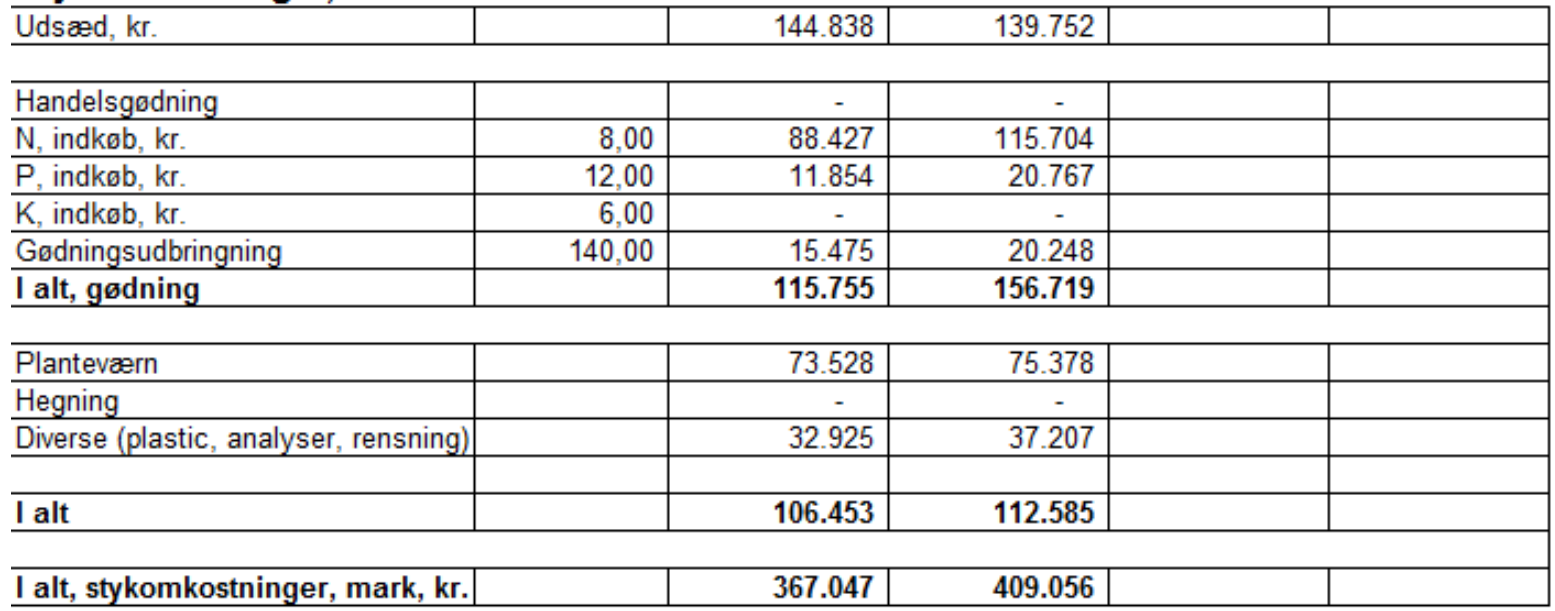

# Egne maskinomkostninger

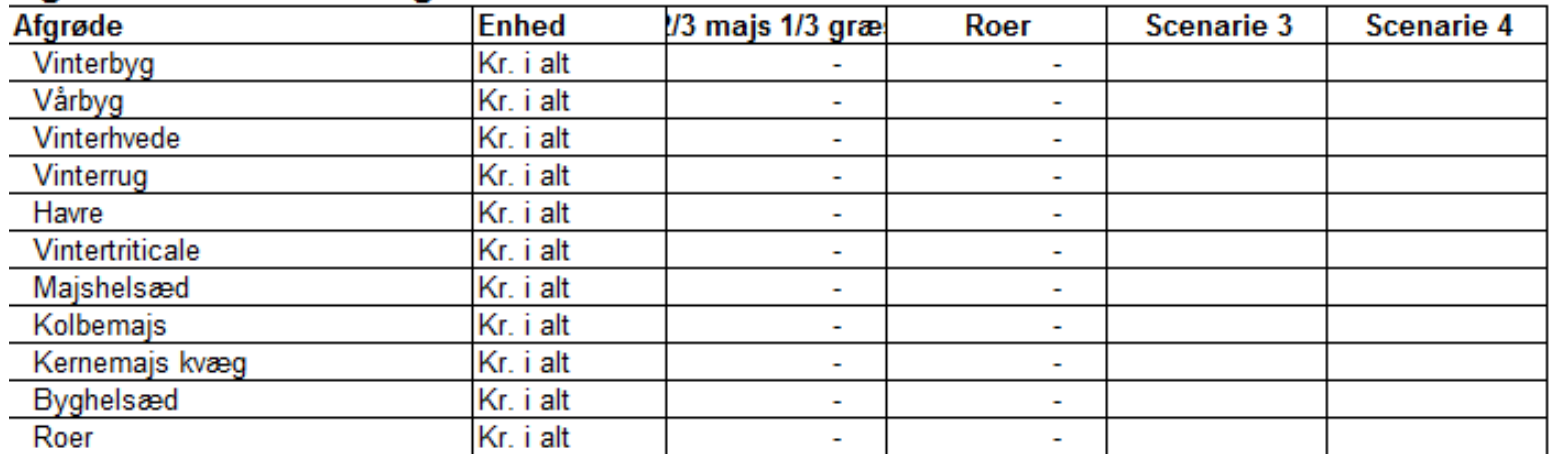

# Maskinstationsomkostninger

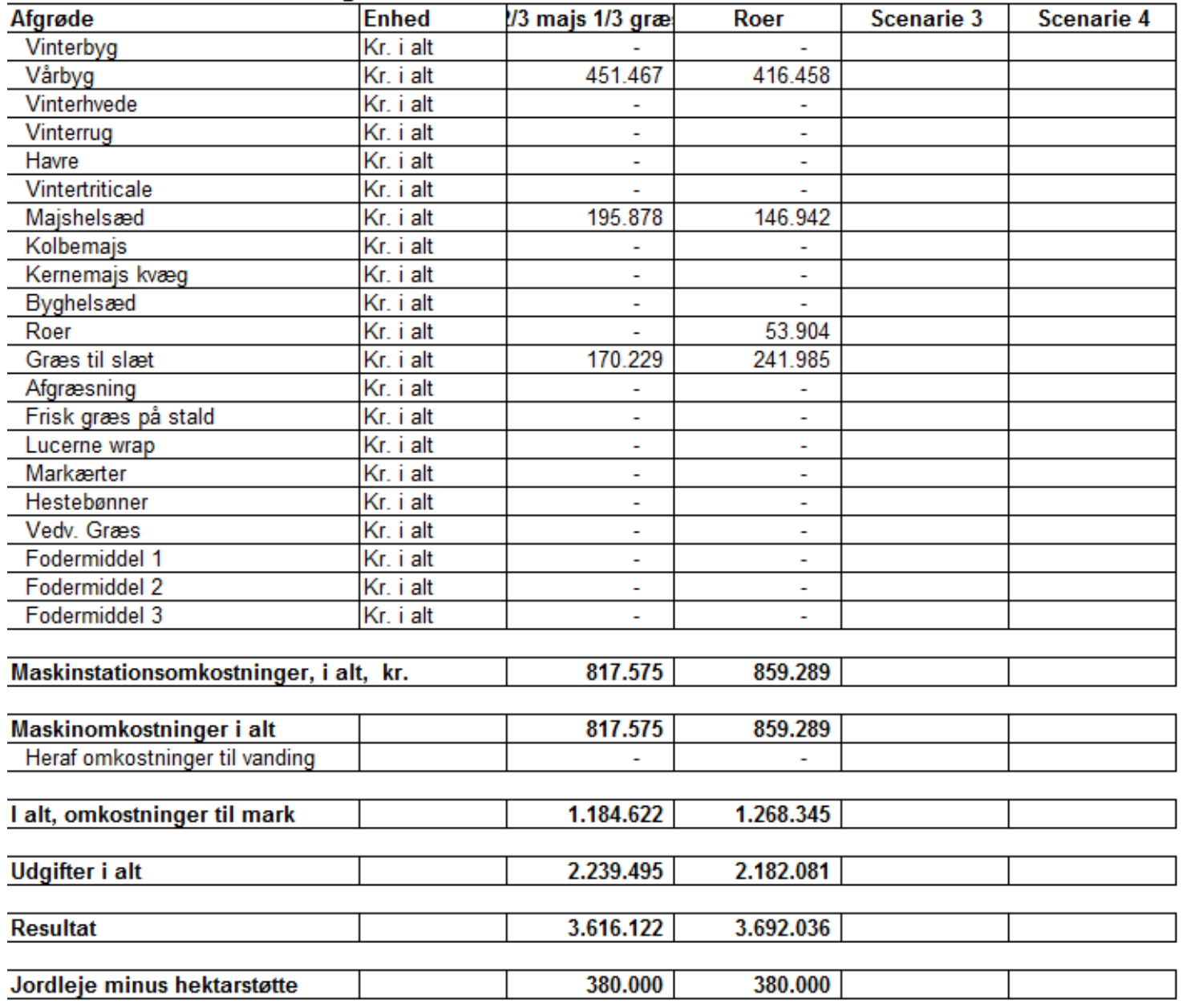

# Produktionsomkostninger pr. FEN/kg

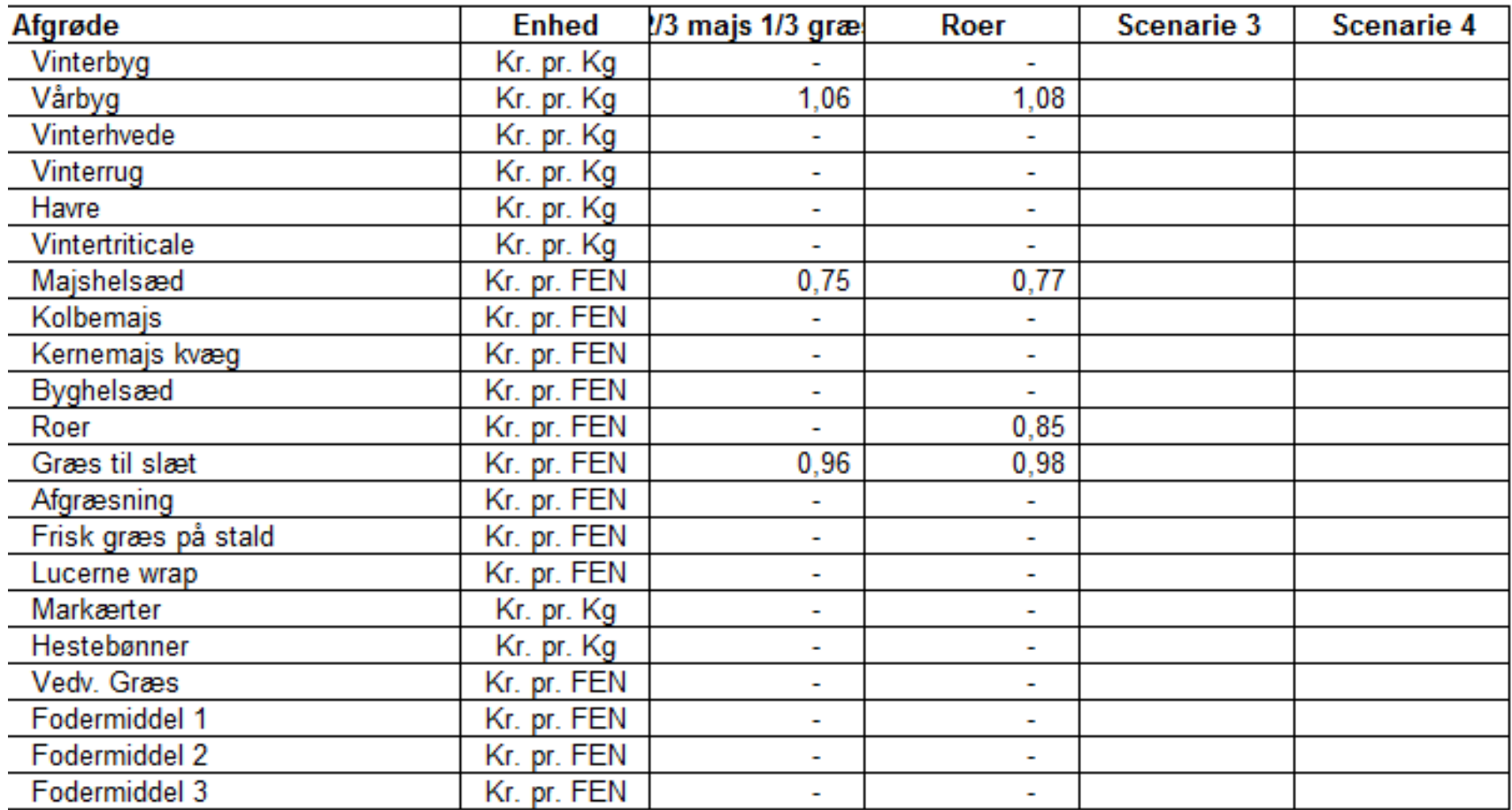

#### **Forskellige forhold og resultater**

I ovenstående beregning har man i første omgang, forventede normudbytter pr. ha, på 14.300 FEN roer, 9.328 FEN slætgræs og 11.448 FEN majshelsæd. Beregningen viser, at produktionsresultatet er ca. 76.000 kr. højere, såfremt bedriften skifter til en vinterfoderration med 4 kg TS roer, 7,7 kg TSgræsensilage og 5,1 kg TS majshelsæd.

Baggrunden for at lave beregningen var måske netop, at udbytterne i majshelsæd ikke var på højde med normerne. Med en ændring i majsudbyttet til 8.000 FEN, bliver resultatet ændret væsentligt. Nu viser beregningen, at scenariet med roer i foderrationen er ca. 137.000 kr. bedre end den nuværende fodring. Under disse forudsætninger, vil der være god grund til at overveje den fremtidige foderforsyningsstrategi.

#### **Stor forskel mellem normer og faktiske omkostninger**

 Begge resultater ovenfor er baseret på normer for maskinomkostninger, og de har dermed kun til formål, at demonstrere metoden der anvendes i FMS. Man kan tilpasse både udbytter og maskinomkostninger, så de svarer til noget, der er tæt på egne forhold – og dermed kan bruges til beslutningsstøtte i forhold til foderforsyningsstrategien.

Er der store forskelle mellem det aktuelle niveau, og de værdier som anvendes i normer og kalkuler, så er der risiko for, at man ikke opnår den beregnede forbedring. Derfor kan en analyse af de aktuelle maskinomkostninger være med til at klarlægge, hvor stor en forbedring man burde kunne opnå ved blot at forbedre den nuværende foderproduktion.

#### **Forbedret resultat kommer ikke af sig selv**

Beregninger alene skaber naturligvis ikke fremgang. De er blot et værktøj, der kan anvendes til at skabe overblik over, hvor stort potentialet er ved at skifte den nuværende fodring ud med en ny plan. Den egentlige økonomiske konsekvens af ændringen, hænger uløseligt sammen med, hvordan strategien implementeres på bedriften. Og om man dermed evner at leve op til de forudsætninger, man har stillet op i beregningerne. Den nuværende situation er kendt, men hvis det forventede merudbytte i roemarken udebliver, så tynder det hurtigt ud i fordelene. Omvendt må man også konstatere, at de der intet ændrer, står tilbage med det samme, som de havde i forvejen.

### **Beregning af bedriftsspecifikke maskinomkostninger med "Mark og Maskiner"**

Såfremt der ønskes en mere detaljeret beregning af produktionsomkostninger i de enkelte scenarier, anbefales det at anvende programmets **"Mark og Maskiner"**, sammen med **"Foderplanlægning Kvæg".** Med udgangspunkt i bedriftens egne maskiner og anvendelse, beregnes økonomien i foderproduktion og eventuelle salgsafgrøder for 1 – 4 scenarier af gangen. Læs mere om brugen af "Mark og Maskiner" i vejledningen "Mark og maskiner – generel introduktion", eller spørg om hjælp hos den lokale rådgivningsvirksomhed eller SEGES Kvæg.